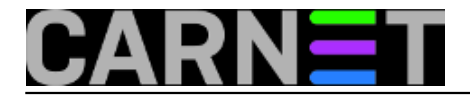

## **Postfix: kako kontrolirati brzinu isporuke maila na određene domene**

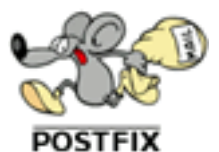

Svi su se susreli s problemom crnih lista kod raznih mail providera, na koje ste sasvim sigurno stigli barem jednom. Scenarij je najčešće ovakav: netko od vaših korisnika proslijedio je svoju lozinku na neku adresu ili je ukucao u neku formu, vjerujući napisanom u phishing mailu.

Nakon što uspijete odblokirati vašu domenu, stvar nije gotova. Reputacija vaše domene je narušena, pa će svaki sljedeći put sankcije biti brže i teže. Nakon toga, neke mjere protiv vas provideri mogu uvoditi s lakoćom. Primjerice, mogu vam uvesti "*rate throttling*", odnosno usporavati primanje mailova s vaše domene. U logovima će se pojavljivati ovakve poruke:

421-4.7.0 Our system has detected an unusual rate of 421-4.7.0 unsolicited mail originating from your IP address. To protect our 421-4.7.0 users from spam, mail sent from your IP address has been temporarily 421-4.7.0 rate limited. Please visit 421-4.7.0 http://www.google.com/mail/help/bulk\_mail.html to review our Bulk 421 4.7.0 Email Senders Guidelines.

Dobra je vijest da se ovakve stvari mogu spriječiti u samom Postfixu uz pomoć nekoliko postavki, odnosno direktiva. One omogućavaju kontrolu nad brojem primatelja, razmakom između slanja pojedinih poruka i brojem istodobnih isporuka na istu domenu. Te opcije su:

smtp destination concurrency limit = 20

Ova postavka određuje koliko se istodobno poruka može isporučiti na istu domenu. Osnovna vrijednost je 20, a mi preporučujemo 1.

smtp\_destination\_rate\_delay = 0s

Ovime određujemo vremenski period između slanja pojedinih poruka na istu domenu. Osnovna vrijednost je 0, a mi preporučujemo bilo koji period za koji smatrate da će biti dovoljno dugačak, primjerice 10 ili 20 sekundi.

smtp extra recipient limit = 50

Time smo ograničili broj primatelja u jednom mailu. Spameri znaju napisati desetke primatelja u polje "To", pa je ograničavanje broja primatelja način smanjivanja štete.

Postavke se upisuju u /etc/postfix/main.cf, nakon čega napravimo *restart*, odnosno *reload* postfixa. Točne vrijednosti za sve ove postavke najbolje je odrediti praćenjem logova i slušanjem zahtjeva korisnika.

Ako ste pomisli da će ovakva (vrlo restriktivna) ograničenja možda smetati određenim odredištima, u pravu ste. Ovako zadana ograničenja vrijede za sve domene i primatelje, pa ćete tako ograničiti slanje mailova i za servere koji nemaju nikakva ograničenja, poput nekih lokalnih poslužitelja.

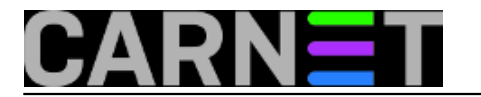

Ima li tome pomoći? Naravno da ima.

Rješenje leži u pravljenju novih "transporta" i pripadajućih mapa. Postfix omogućava definiranje više "puteva" za isporuku mailova, pa je tako moguće definirati transport sa specifičnim postavkama. Na ovaj način je moguće fino podešavati isporuku po domenama, jednostavno pridružujući domenu određenom transportu.

Prvo je potrebno definirati transporte, koje ćemo ovaj put upisati u /etc/postfix/master.cf:

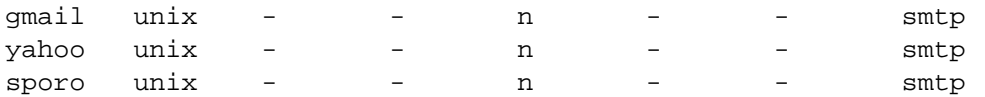

Definirali smo tri transporta, dva specifična i jedan generički ("sporo"), kojeg ćemo koristiti za više domena.

Kreiramo datoteku /etc/postfix/transport mapa i u nju upišemo:

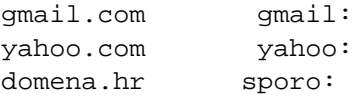

Kao i uvijek kod mapa, pokrenemo naredbu **postmap**:

# postmap /etc/postfix/transport\_mapa

Zatim zadamo putanju do transportne mape u /etc/postfix/main.cf:

transport\_maps = hash:/etc/postfix/transport\_mapa

Zadnje što je ostalo je definiranje opcija za svaki transport zasebno. Na početku smo definirali postavke za transport "smtp", ali princip je i dalje isti, samo se mijenja početno ime varijable:

```
sporo destination concurrency limit = 1sporo_destination_rate_delay = 20s
sporo_destination_recipient_limit = 2
```
## Slično je i za druge transporte, samo treba promijeniti početno ime varijable, dakle **gmail\_destination\_concurrency\_limit**, **yahoo\_destination\_concurrency\_limit** itd.

Nakon restarta postfixa, sve bi mape trebale biti aktivne, a u logovima ćete moći pratiti idu li poruke po zadanim ograničenjima.

Ostaje pitanje koje vrijednosti koristiti? Na to je teško odgovoriti, jer sve ovisi o potrebama vaših korisnika. Nećete pogriješiti uvođenjem restriktivne politike. Uvijek naknadno možete povećati ograničenja, ako korisnici primjete da mailovi ne prolaze ili vam poruke previše čekaju u queueu.

Još jedna zanimljivost: ako varijablu **\*\_destination\_recipient\_limit** postavite na **1**, onda se ostale dvije postavke ne odnose više na domenu, nego na točno jednog primatelja s određene domene. Tako će mail upućen na drugog primatelja iste domene biti isporučen paralelno s prvim mailom, iako je  $*$  destination concurrency limit postavljen na 1!

Uz pomoć ovakvih posatavki poruke će odlaziti "urednije" prema domenama s agresivnim metodama suzbijanja spama (poput gmaila), te više ne bi trebalo biti problema s usporavanjima koja nameću

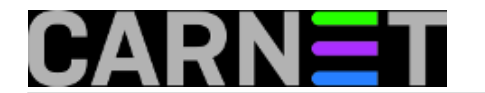

takvi mail provideri.

[Logirajte](https://sysportal.carnet.hr/sysportallogin) [1] se za dodavanje komentara

pet, 2014-06-27 00:16 - Zdravko Rašić**Kuharice:** [Linux](https://sysportal.carnet.hr/taxonomy/term/17) [2] **Kategorije:** [Servisi](https://sysportal.carnet.hr/taxonomy/term/28) [3] **Vote:** 0

No votes yet

**Source URL:** https://sysportal.carnet.hr/node/1412

## **Links**

- [1] https://sysportal.carnet.hr/sysportallogin
- [2] https://sysportal.carnet.hr/taxonomy/term/17
- [3] https://sysportal.carnet.hr/taxonomy/term/28